### Inhaltsverzeichnis

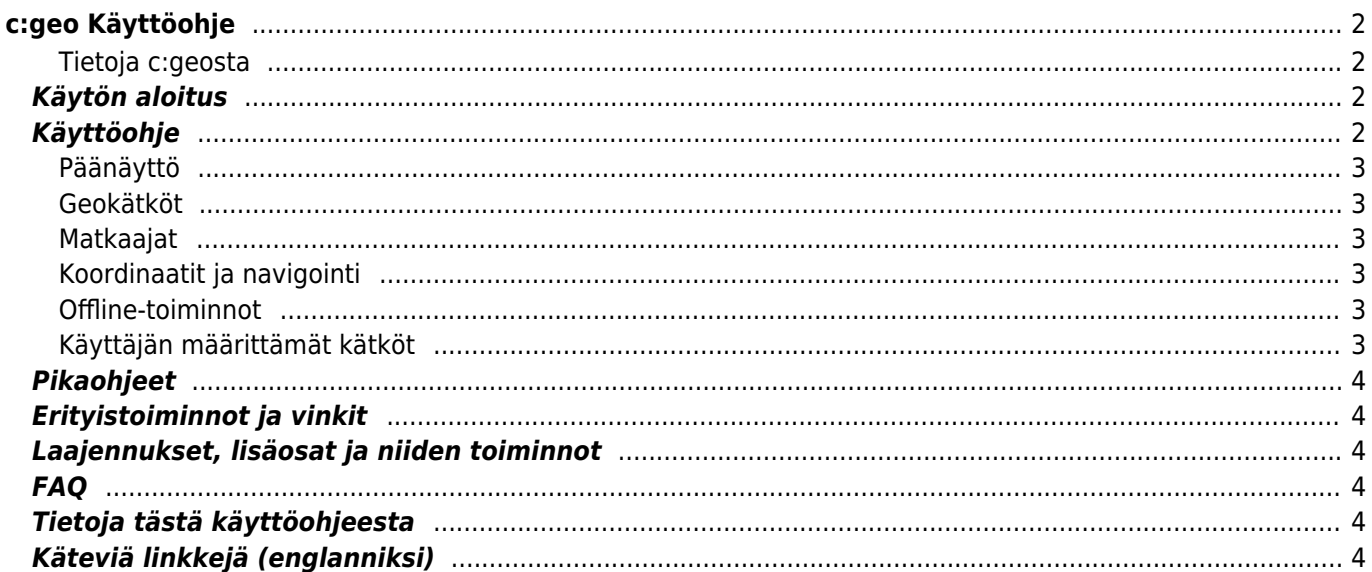

# <span id="page-1-0"></span>**c:geo Käyttöohje**

#### **Tervetuloa C:geon käyttöohjeeseen!**

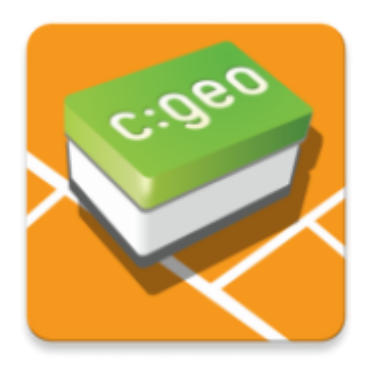

#### <span id="page-1-1"></span>**Tietoja c:geosta**

c:geo on avoimeen lähdekoodiin perustuva, täysillä ominaisuuksilla varustettu, aina käyttövalmis epävirallinen ohjelma geocaching.com:in käyttöön ja tarjoaa perustoiminnot muihin geokätköilysovelluksiin (kuten Opencaching). Se ei vaadi selainta tai tietojen siirtoa - [asenna se](https://cgeo.droescher.eu/fi/installation) ja ohjelma on valmis.

c:geo on vain työkalu geokätköilysivustojen käyttöön ja se ei ole yhteyksissä mihinkään tiettyyn geokätköilypalveluiden tarjoajaan.

> c:geota parannetaan ja päivitetään jatkuvasti, joten on mahdollista ettei tämä käyttöohje ole ajan tasalla.

Viimeksi käyttöohjetta on päivitetty 14.1.2021.

Jos huomaat sivuilla puuttuvia, vääriä tai vanhentuneita tietoja, tai sinulla on muuta palautetta, voit jättää palautetta

### <span id="page-1-2"></span>**Käytön aloitus**

- [c:geon asennus ja päivitys](https://cgeo.droescher.eu/fi/installation) Kuinka c:geo ladataan, asennetaan ja päivitetään
- [c:geon käyttöluvat](https://cgeo.droescher.eu/fi/installation#permissions)  c:geon käyttöön tarvittavat laitteen luvat
- [c:geon käytön aloitus](https://cgeo.droescher.eu/fi/firststeps) Kuinka tunnistautua geokätköilypalveluihin
- [c:geon peruskäyttö](https://cgeo.droescher.eu/fi/basicuse)  Mitä on geokätköily ja kuinka löytää ensimmäinen kätkö c:geon avulla?

### <span id="page-1-3"></span>**Käyttöohje**

#### **Päänäyttö**

- [Päävalikko](https://cgeo.droescher.eu/fi/mainmenu/start)  c:geon päätoiminnot
	- [Yläreunan valikko](https://cgeo.droescher.eu/fi/mainmenu/start#top_bar_menu) Lisätoiminnot
	- [Live-kartta](https://cgeo.droescher.eu/fi/mainmenu/livemap) Geokätköjen live-kartan selaus
	- [Lähistöllä](https://cgeo.droescher.eu/fi/mainmenu/lists#cache_list) Etsi lähistöllä olevia kätköjä
	- [Tallennetut kätköt](https://cgeo.droescher.eu/fi/mainmenu/lists) Tarkastele paikallisesti tallennettuja geokätköjä
	- [Etsi](https://cgeo.droescher.eu/fi/mainmenu/search)  Etsi geokätköjä ja matkaajia
	- $\circ$  [Siirry](https://cgeo.droescher.eu/fi/mainmenu/goto)  Navigoi mielivaltaisiin koordinaatteihin
	- [Kätkötyyppien suodatin](https://cgeo.droescher.eu/fi/mainmenu/globaltypefilter) Suodata kätköt tyypin mukaan koko ohjelmassa
	- [Tilatiedot](https://cgeo.droescher.eu/fi/mainmenu/start#bottom_section)  Kirjautumistilan ja muiden tietojen seuranta
- [Asetukset](https://cgeo.droescher.eu/fi/mainmenu/settings) Muuta ohjelman asetuksia

#### <span id="page-2-1"></span>**Geokätköt**

- [Geokätkön tiedot](https://cgeo.droescher.eu/fi/cachedetails) Geokätkön tietojen selaus
- [Geokätköjen kirjaaminen](https://cgeo.droescher.eu/fi/logging) Kirjaa löytämäsi geokätköt

#### <span id="page-2-2"></span>**Matkaajat**

- [Matkaajan tiedot](https://cgeo.droescher.eu/fi/trackabledetails) Matkaajan tietojen selaus
- [Matkaajien käsittely](https://cgeo.droescher.eu/fi/loggingtb)  Käsittele ja kirjaa löytämäsi matkaajat

#### <span id="page-2-3"></span>**Koordinaatit ja navigointi**

- [Koordinaattien syöttönäyttö](https://cgeo.droescher.eu/fi/coordinatedialog)  Syötä tietyt koordinaatit
- [Reittipistelaskuri](https://cgeo.droescher.eu/fi/coordinatedialog#waypoint_calculator) Laske reittipisteen koordinaatit
- [Navigaatio](https://cgeo.droescher.eu/fi/navigation)  Käytä tuettuja navigaatiotapoja ja työkaluja
- [Kompassi](https://cgeo.droescher.eu/fi/compass)  Navigoi käyttäen sisäänrakennettua kompassia

#### <span id="page-2-4"></span>**Offline-toiminnot**

- [Offline-kätköily](https://cgeo.droescher.eu/fi/offline)  c:geon käyttö offline-tilassa
	- [GPX-tuonti](https://cgeo.droescher.eu/fi/offline#gpx_import)  Tuo kätköt GPX-tiedostosta
	- [Pocket Queries](https://cgeo.droescher.eu/fi/mainmenu/pocketquery) Tuo ja selaa kätköjä Pocket Querysta
	- [Offline-kirjaaminen](https://cgeo.droescher.eu/fi/offline#offline_logging) Kirjaa kätköt offline-tilassa
	- $\circ$  [Kenttämuistiinpanot](https://cgeo.droescher.eu/fi/offline#field_note_export) Vie kenttämuistiinpanot
	- [Offline-kartat](https://cgeo.droescher.eu/fi/offline#offline_maps) Aseta offline-kartat

#### <span id="page-2-5"></span>**Käyttäjän määrittämät kätköt**

<span id="page-2-0"></span>[Käyttäjän määrittämät kätköt](https://cgeo.droescher.eu/fi/udc) - Käyttäjän määrittämien kätköjen käsittely c:geossa

### <span id="page-3-0"></span>**Pikaohjeet**

- [Kätkötyypit](https://cgeo.droescher.eu/fi/cacheicons)
- [Geokätköjen merkit](https://cgeo.droescher.eu/fi/cachemarkers)
- [Reittipisteiden tyypit](https://cgeo.droescher.eu/fi/cachedetails#waypoint_types)
- [Karttalähteet](https://cgeo.droescher.eu/fi/mapsources)
- [Rajoitukset geocaching.com peruskäyttäjille](https://cgeo.droescher.eu/fi/basicmembers)
- [Koordinaattien muodot](https://cgeo.droescher.eu/fi/coordformat)
- [Attribuuttien kuvakkeet](https://cgeo.droescher.eu/fi/attributes)
- [Muita käyttökelpoisia ohjelmia](https://cgeo.droescher.eu/fi/mainmenu/utilityprograms)

## <span id="page-3-1"></span>**Erityistoiminnot ja vinkit**

- [Offline-karttojen tutoriaali](https://cgeo.droescher.eu/fi/offlinemaps)
- [Geokätköilyyn liittyvät linkit](https://cgeo.droescher.eu/fi/intents)
- [c:geon piilotetut toiminnot](https://cgeo.droescher.eu/fi/hiddenfunctions)
- [Geokätköjen jakaminen NFC:n avulla](https://cgeo.droescher.eu/fi/nfc)
- [Send2cgeo:n käyttö](https://send2.cgeo.org)
- [Lokikuvien c:geoon synkronointi ulkoisista lähteistä](https://cgeo.droescher.eu/fi/spoilersync)
- [Muistiinpanoihin merkatuille koordinaateille automaattisesti luodut reittipisteet](https://cgeo.droescher.eu/fi/notecoords)
- [Pikakäytön sekä pienoiskuvakkeiden käyttö pikakuvakkeina joihinkin c:geon toimintoihin](https://cgeo.droescher.eu/fi/quick_widgets)

### <span id="page-3-2"></span>**Laajennukset, lisäosat ja niiden toiminnot**

- [Yhteystiedot-lisäosa](https://cgeo.droescher.eu/fi/contacts) c:geo:n lisäosa yhteystietojen käsittelyä varten
- [Brouter](https://cgeo.droescher.eu/fi/brouter) Brouterin käyttö c: geon kanssa

### <span id="page-3-3"></span>**FAQ**

Jos huomaat c:geossa ongelmia tai virheitä, ole hyvä ja tarkista jos löytäisit mahdollisen ratkaisun [Usein kysytyt](http://faq.cgeo.org) [kysymykset \(englanniksi\)](http://faq.cgeo.org).

### <span id="page-3-4"></span>**Tietoja tästä käyttöohjeesta**

- [Auta kääntämään tämä käyttöohje!](https://cgeo.droescher.eu/en/translation)
- [Lataa tämän oppaan PDF-versio](https://cgeo.droescher.eu/fi/ebook_help)

# <span id="page-3-5"></span>**Käteviä linkkejä (englanniksi)**

- [c:geo kotisivu](http://www.cgeo.org)
- [c:geo Facebookissa](https://www.facebook.com/android.geocaching)
- [c:geo Google+:ssa](https://plus.google.com/105588163414303246956)
- [c:geo Twitterissä](https://twitter.com/android_gc)
- [c:geo:n kehitys GitHubissa](https://github.com/cgeo/)
- [Auta meitä kehittämään c:geota](http://www.cgeo.org/development)
- [Lahjoita PayPalin avulla](https://www.paypal.com/cgi-bin/webscr?cmd=_s-xclick&hosted_button_id=AQBS7UP76CXW2)